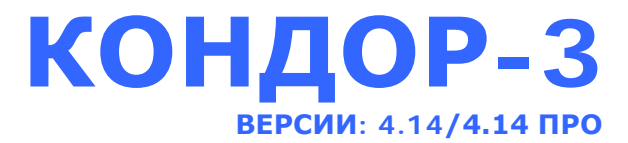

### **СЕЛЕКТИВНЫЙ МЕТАЛЛОДЕТЕКТОР**

# **ИНСТРУКЦИЯ ПО ЭКСПЛУАТАЦИИ**

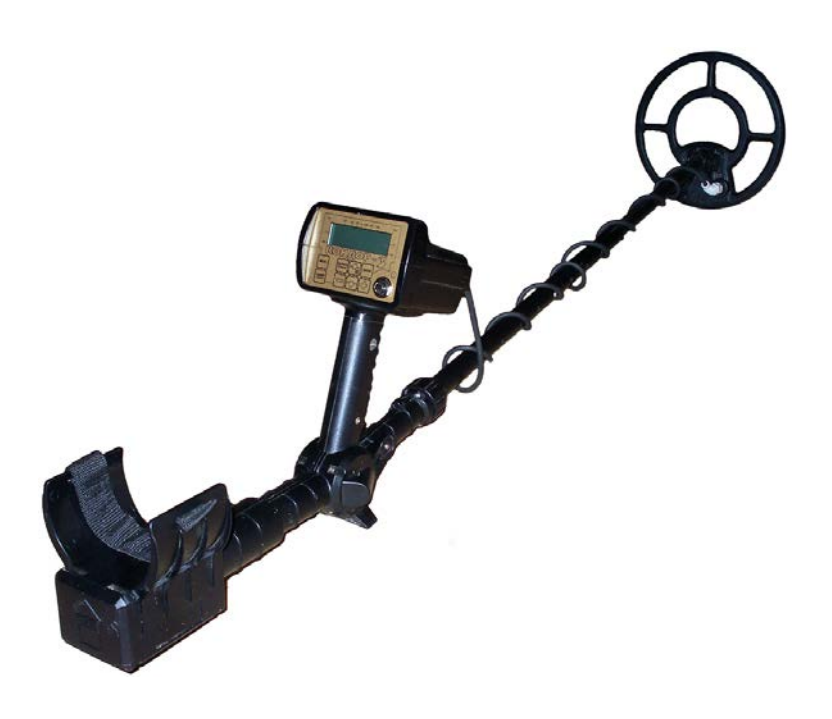

ООО «фирма «АКА». МОСКВА.

# СОДЕРЖАНИЕ

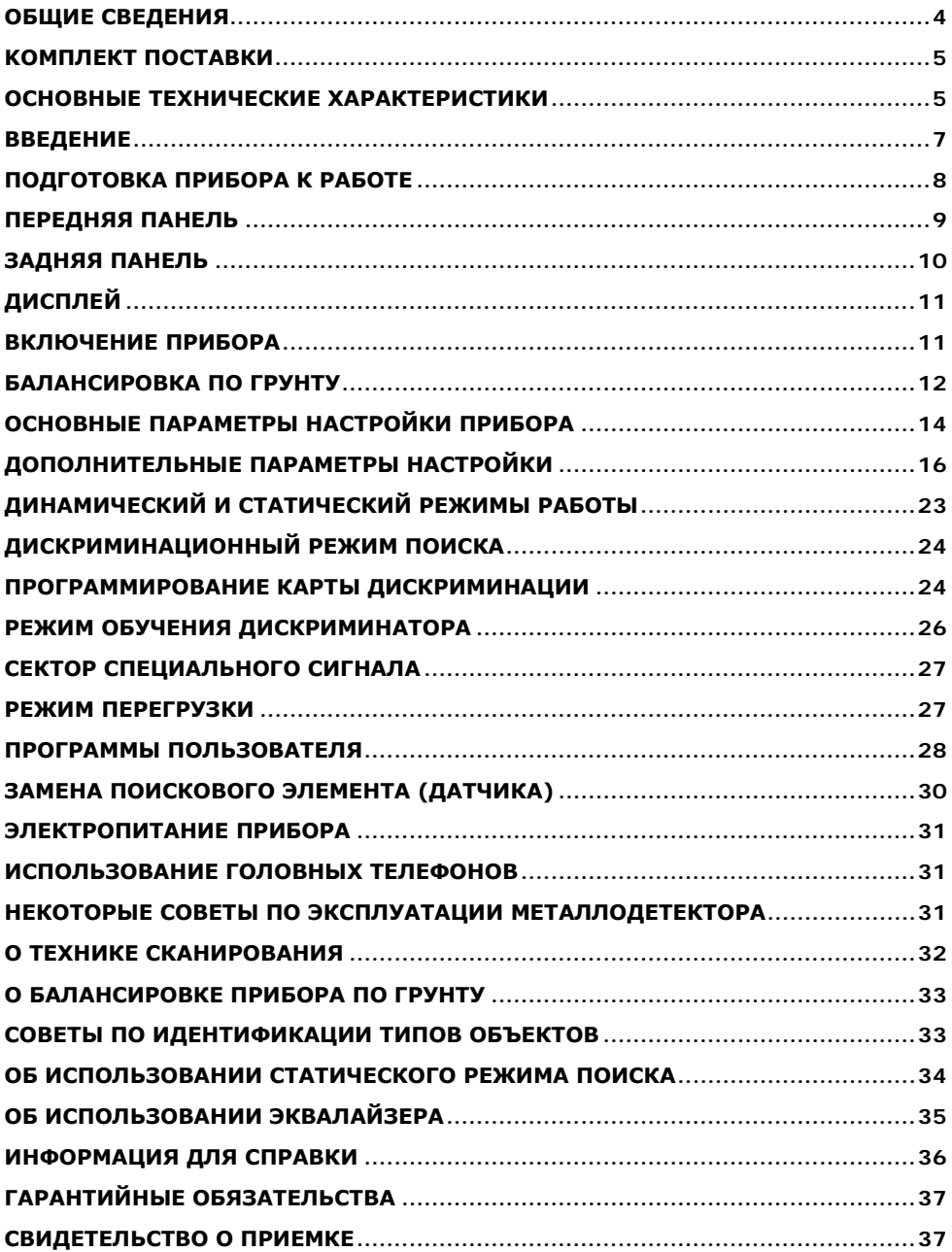

# <span id="page-3-0"></span>**ОБЩИЕ СВЕДЕНИЯ**

Металлодетектор **КОНДОР-3** предназначен для поиска и идентификации металлических предметов в диэлектрических (сухой силикатный песок, дерево и т.п.) и слабопроводящих средах (грунт, кирпичные стены и т.п.). Прибор может находить применение:

- в криминалистике;
- в инженерных войсках;
- в жилищно-коммунальном хозяйстве, строительстве и пожаротушении для поиска подземных коммуникаций, трубопроводов, кабелей, люков колодцев, гидрантов, вентильных колпачков и т.д.;
- в археологии и кладоискательстве.

Прибор предназначен для работы в следующих условиях:

- температура окружающей среды от -20 до +50°С;
- относительная влажность до 98% при температуре +25°С;
- атмосферное давление от 630 до 800 мм.рт.ст.

# <span id="page-4-0"></span>**KOМПЛЕКТ ПОСТАВКИ**

- Электронный блок
- Датчик
- Телескопическая штанга
- Кассета для батарей
- Инструкция по эксплуатации
- Головные телефоны\*
- Сумка для переноски\*

\_\_\_\_\_\_\_\_\_\_\_\_\_\_\_\_\_\_\_\_\_\_\_\_\_\_\_\_\_\_\_\_\_\_\_\_\_\_\_\_\_\_\_\_\_\_\_\_\_\_\_\_\_\_\_\_ \* - не входит в базовый комплект поставки.

## <span id="page-4-1"></span>**ОСНОВНЫЕ ТЕХНИЧЕСКИЕ ХАРАКТЕРИСТИКИ**

#### **Максимальная дальность обнаружения:**

#### **для датчика DD-260 мм:**

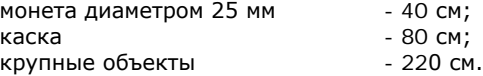

#### **для датчика DD-150x260 мм:**

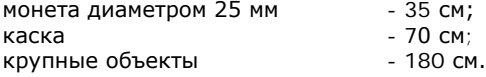

#### **Режимы индикации:**

звуковая (четырех типов); визуальная (ЖК-дисплей с разрешением 122х32 точки).

#### **Режимы поиска:**

все металлы; дискриминация.

#### **Режимы управления:**

динамический; статический.

**Электропитание:** - четыре элемента типа «АА»;

#### **Ток потребления, мА:**

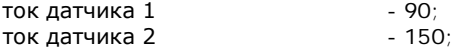

#### **Максимальное время непрерывной работы, час:**

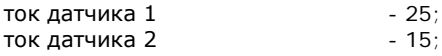

#### **Габаритные размеры, мм:**

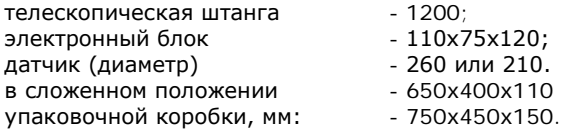

### **Масса прибора, кг:** - 1,5.

#### **Примечания.**

- Максимальная дальность обнаружения максимально возможная дистанция обнаружения объекта при отсутствии внешних помех.
- Ток потребления и время непрерывной работы при отсутствии звуковой индикации и с выключенной подсветкой дисплея.
- Максимальное время работы при питании от аккумуляторов 2500 ма-ч.<br>• Масса прибора при установленной батареи питания
- Масса прибора при установленной батареи питания.

# <span id="page-6-0"></span>**ВВЕДЕНИЕ**

Из теории электромагнитного взаимодействия вихретокового датчика с металлическими объектами известно, что сигнал приемной катушки, порождаемый<br>электромагнитным полем, наводимым возбуждающей обмоткой датчика. электромагнитным полем, наводимым возбуждающей обмоткой датчика, характеризуется не только амплитудой, но и фазой, т.е., является векторной величиной.

Величины амплитуды и фазы зависят от электрофизических параметров объектов, таких как электропроводность, магнитная проницаемость, глубина залегания, геометрия и т.д.

Точно описать характер взаимодействия датчика с металлическими объектами весьма сложно, учитывая многообразие влияющих факторов. Однако отметить некоторые общие закономерности можно.

Выше мы упомянули о том, что сигнал датчика - это векторная величина, характеризующаяся амплитудой и фазой. Если подносить какой-либо металлический предмет к датчику, то очевидно, что величина этого вектора будет меняться. При этом конец вектора будет описывать на координатной плоскости некоторые фигуры (лучи, петли и т.д.). Такие фигуры принято называть годографами. Они наиболее полно описывают сложный характер взаимодействия датчика с металлическими объектами.

При анализе годографов следует запомнить несколько общих правил:

- годографы небольших и средних ферромагнитных объектов располагаются в левом квадранте (т.е. имеют отрицательный относительно вертикальной оси угол наклона);
- годографы объектов из цветных металлов и больших ферромагнитных объектов лежат в правом квадранте (положительный угол наклона);
- чем больше площадь отражающей поверхности объекта и чем выше его электропроводность, тем больше наклон годографа вправо;
- годографы средних и больших железных объектов, как правило, имеют форму в виде петли;
- годографы объектов из цветных металлов в основном прямые;
- в правильно сбалансированном по грунту приборе вектор грунта располагается вдоль горизонтальной оси.

Примеры годографов некоторых объектов приведены на [Рис.](#page-6-1) **1**:

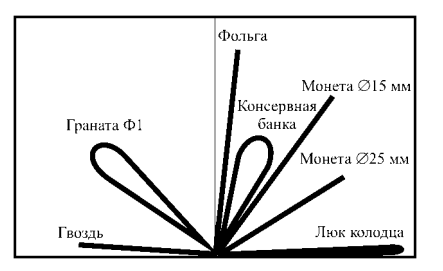

**Рис. 1**

<span id="page-6-1"></span>Таким образом, анализируя форму и положение годографа на координатной плоскости можно с определенной степенью вероятности идентифицировать тип объекта.

Следует учесть, что приведенные примеры годографов являются

идеализированными и не учитывают влияния минерализации грунта. В реальных условиях форма годографа будет определяться как векторная сумма сигналов от грунта и искомого объекта. Например, реальный годограф монеты с учетом влияния минерализации грунта может выглядеть следующим образом [\(Рис.](#page-7-1) **2**):

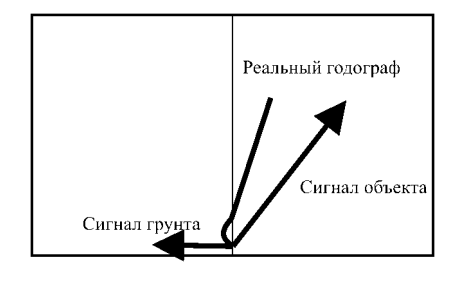

**Рис. 2**

<span id="page-7-1"></span>Чем выше минерализация грунта, тем сильнее будет искажен годограф.

# <span id="page-7-0"></span>**ПОДГОТОВКА ПРИБОРА К РАБОТЕ**

Достаньте металлодетектор из коробки. В транспортном положении прибор имеет вид, изображенный на [Рис.](#page-7-2) **3**.

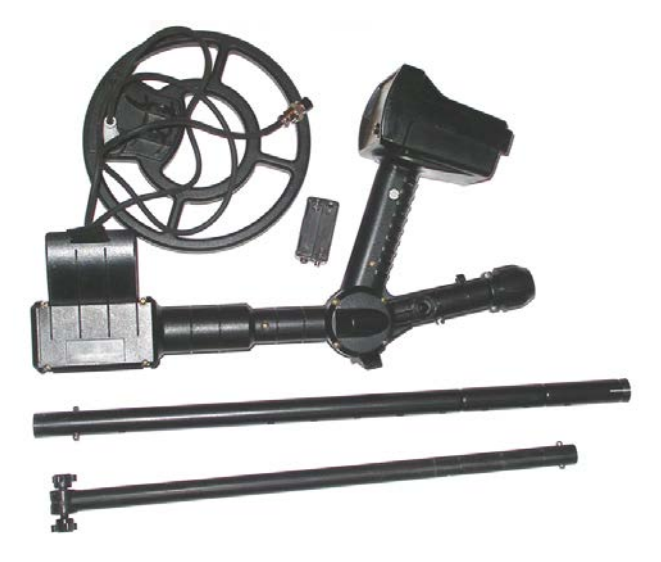

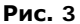

<span id="page-7-2"></span>Соберите металлодетектор. Для этого:

- установите в корпус прибора металлическую штангу;
- подтяните цанговый зажим;
- установите на внутренний (пластмассовый шток) датчик;
- установите шток с датчиком в металлическую штангу на требуемую длину используя защелки и отверстия в штанге;
- плотно и равномерно обмотайте кабель датчика вокруг штанги. Свободно болтающийся кабель может вызвать ложные срабатывания прибора;
- подключите разъем датчика к электронному блоку.
- установите батареи в кассету соблюдая полярность;
- установите кассету с батареями в батарейный отсек;
- закройте заднюю крышку.

**ВНИМАНИЕ!** Не затягивайте узлы крепления и фиксации телескопической штанги слишком сильно. В особенности это касается пластмассового винта датчика и цанги.

В собранном виде прибор имеет вид, изображенный [Рис.](#page-8-1) **4**.

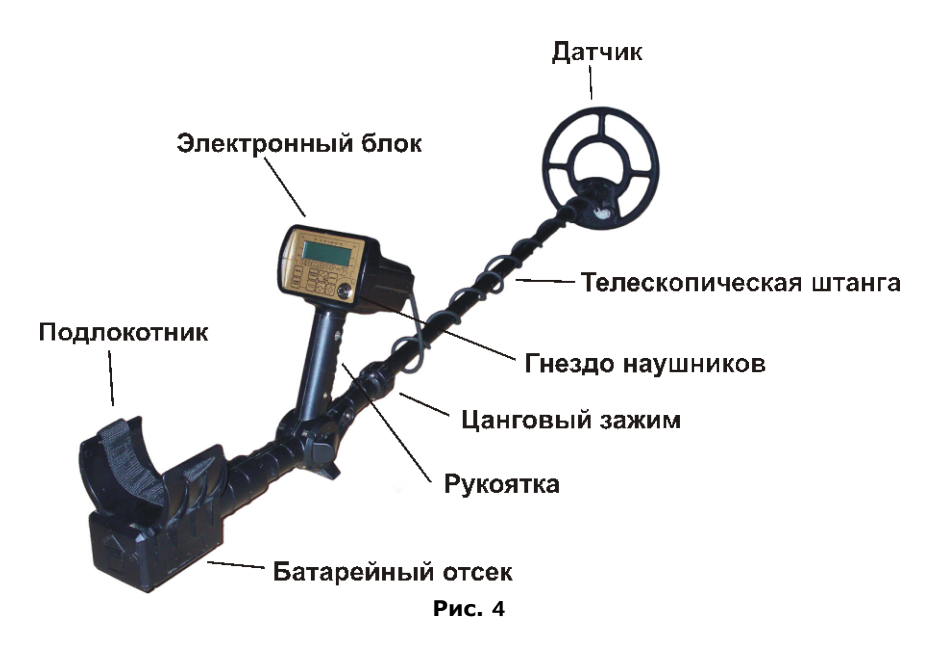

### <span id="page-8-1"></span><span id="page-8-0"></span>**ПЕРЕДНЯЯ ПАНЕЛЬ**

<span id="page-8-2"></span>Внешний вид передней панели показан н[а Рис.](#page-8-2) **5**.

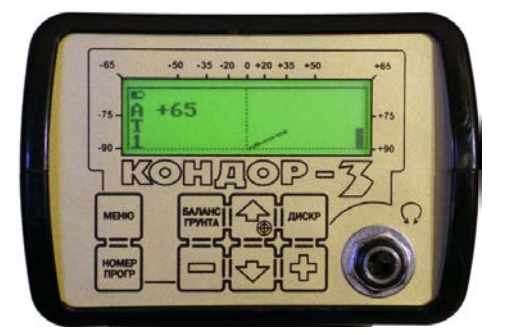

На передней панели расположен жидкокристаллический дисплей, гнездо для подключения головных телефонов и кнопки управления. Кнопки имеют следующее назначение:

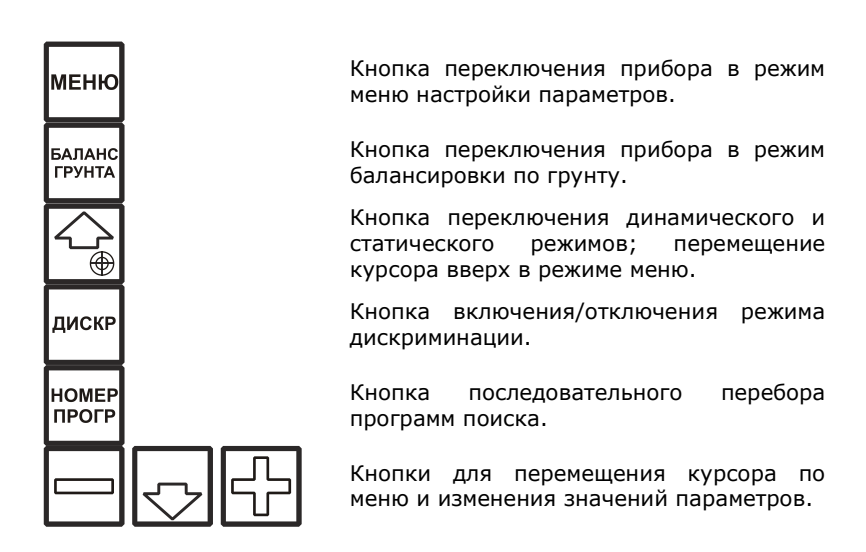

# <span id="page-9-0"></span>**ЗАДНЯЯ ПАНЕЛЬ**

На задней панели электронного блока [\(Рис.](#page-9-1) **6**) расположены:

- выключатель питания;
- разъем датчика.

<span id="page-9-1"></span>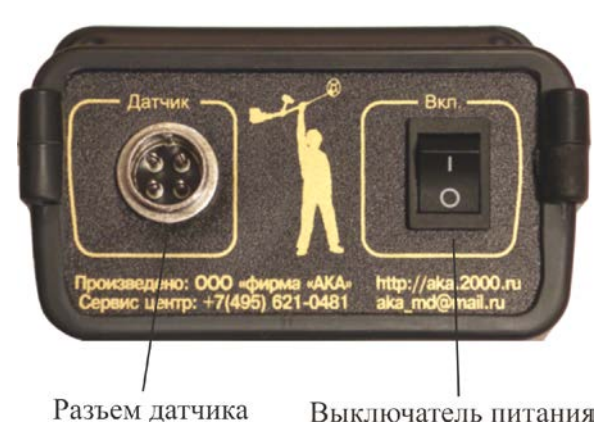

**Рис. 6**

# <span id="page-10-0"></span>**ДИСПЛЕЙ**

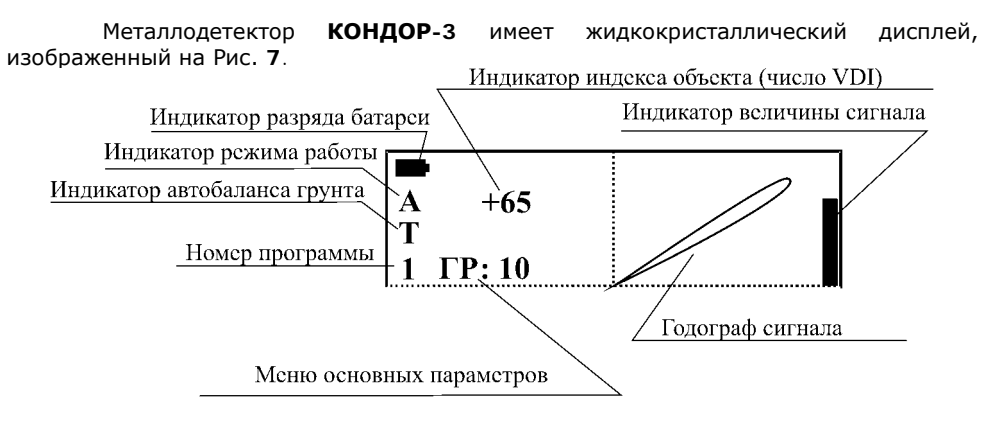

**Рис. 7**

<span id="page-10-2"></span>В рабочем режиме на индикатор выводится следующая информация:

- годограф сигнала от объекта;
- номер установленной программы поиска;
- режим работы прибора:
	- **A** режим «**все металлы**»
	- **D** включен дискриминатор
	- **V** включен дискриминатор в режиме «**визуальная дискриминация**» ( для версии «**ПРО**»);
	- **С** статический режим;
	- - уровень заряда батареи питания;
- **T** (**R**)- индикатор включения автобаланса грунта;
- индекс (число **VDI**) объекта (только при включенном режиме **VDI**);
- уровень **сигнала** от объекта;
- меню основных параметров (при настройке основных параметров прибора).

### <span id="page-10-1"></span>**ВКЛЮЧЕНИЕ ПРИБОРА**

Перед включением прибора внимательно прочтите инструкцию. При каждом включении прибора происходит автоматическая компенсация датчика по воздуху. Это необходимо для подстройки электроники прибора к параметрам окружающей среды. В связи с этим включение требуется производить в следующей последовательности:

- возьмите прибор в правую руку за ручку, опираясь локтем в подлокотник. Для лучшего закрепления руки используйте специальный ремешок, расположенный на подлокотнике;
- поднимите датчик от грунта на уровень пояса;
- убедитесь в отсутствии поблизости от датчика (в радиусе 2,5 метра) металлических объектов;
- левой рукой включите питание прибора.

После включения, на дисплее появится информация об установленном датчике, количестве настроенных датчиков, версии и дате программного обеспечения прибора ([Рис.](#page-11-1) **8**):

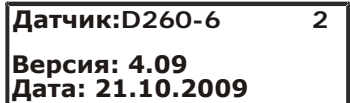

#### **Рис. 8**

<span id="page-11-1"></span>Если компенсация прошла успешно, прибор проиграет мелодию и перейдет в режим поиска ([Рис.](#page-11-2) **9**):

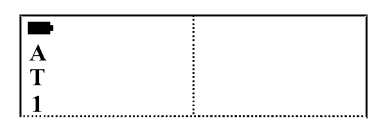

#### **Рис. 9**

<span id="page-11-2"></span>В противном случае, после тревожной мелодии появится надпись, показанная на [Рис.](#page-11-3) **10**:

> ЛАТЧИК HE. СКОМПЕНСИРОВАН! **ПОВТОРИТЕ** КОМПЕНСАЦИЮ!

#### **Рис. 10**

<span id="page-11-3"></span>В этом случае выключите прибор и повторите компенсацию в другом месте (предварительно убедившись в отсутствии рядом металла).

### <span id="page-11-0"></span>**БАЛАНСИРОВКА ПО ГРУНТУ**

Балансировка по грунту необходима для уменьшения влияния минерализации грунта во время поиска. Без правильно проведенной балансировки металлодетектор не сможет обеспечить должную дальность обнаружения объектов поиска и корректную идентификацию типов объектов.

Для проведения балансировки по грунту необходимо выполнить следующее:

- 1. определите участок грунта, свободный от металлических объектов. Для этого в режиме поиска просканируйте участок грунта и найдите место, где прибор не дает сигналов от объектов (ориентировочно, 1,5 метра в радиусе);
- 2. поднимите датчик на уровень пояса от грунта;

<span id="page-11-4"></span>БАЛАНС

3. нажмите кнопку . Прибор перейдет в режим автоматической балансировки по грунту ([Рис.](#page-12-0) **11**):

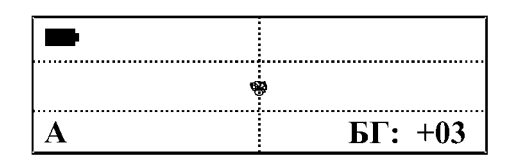

**Рис. 11**

<span id="page-12-0"></span>В правой нижней части индикатора выводится уровень баланса грунта в градусах, в левой нижней части - режим балансировки (**А** – автоматический, **Р** - ручной).

4. медленно и плавно поднесите датчик к грунту по вертикали как можно ближе (до 3-х – 4-х сантиметров), избегая ударов датчиком о траву, камни и другие объекты. Скорость поднесения датчика должна быть такой, чтобы он опустился до уровня грунта приблизительно, за одну - две секунды. При поднесении датчика к грунту, на дисплее будет вырисовываться линия в левую сторону экрана ([Рис.](#page-12-1) **12**):

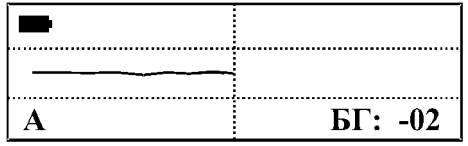

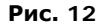

<span id="page-12-1"></span>5. при успешной балансировке, прибор проиграет мелодию ([Рис.](#page-12-2) **13**):

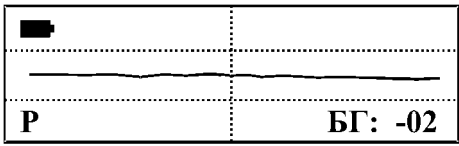

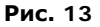

- <span id="page-12-2"></span>6. нажмите кнопку  $\binom{1^{postim}}{1}$  для перехода в рабочий режим:
- 7. если отстройка от грунта не произошла, поднимите датчик на уровень пояса, задержите его на 1-2 секунды (пока линия от грунта не исчезнет) и повторите пункты 4-6.

Перейти в режим ручной балансировки грунта можно, нажав кнопку В ручном режиме Вы можете вручную подстраивать уровень баланса грунта.

В редких случаях, когда сигнал от грунта оказывается слишком мал для проведения автоматической балансировки (это может произойти при поиске в очень слабо минерализованном грунте, например, в песке), необходимо вручную, при

помощи кнопок  $\Box$  и  $\Box$ , установить значение уровня баланса, равным **0**.

Если автоматический баланс не происходит (при проведении баланса линия на дисплее не достаточно длинная), увеличьте чувствительность прибора с помощью настройки параметров «**усиление**» и «**ток датчика**», описанных в следующем разделе. После успешной балансировки измененные параметры можно вернуть в исходное положение. Если баланс по грунту был проведен неправильно (например, на металлическом объекте), то для повторения автоматической балансировки, установите баланс грунта (**БГ**), с помощью кнопок  $\Box$  или  $\Box$  на ноль, а лучше на значение, которое обычно устанавливается на Вашем приборе, .<br>БАЛАНС выключите режим баланса грунта кнопкой (перейдите в рабочий режим), найдите чистый участок земли и повторите процесс балансировки по грунту.

# <span id="page-13-0"></span>**ОСНОВНЫЕ ПАРАМЕТРЫ НАСТРОЙКИ ПРИБОРА**

Доступ к основным параметрам настройки осуществляется из рабочего режима прибора нажатием кнопки  $\Box$  . При нажатии на эту кнопку, в левом нижнем углу дисплея появляется название параметра и его текущее значение ([Рис.](#page-13-1) **14**).

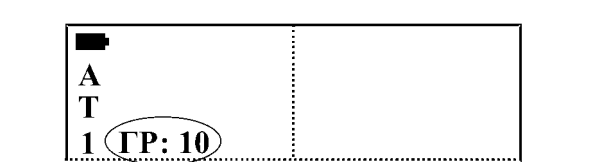

Меню основных параметров

**Рис. 14**

<span id="page-13-1"></span>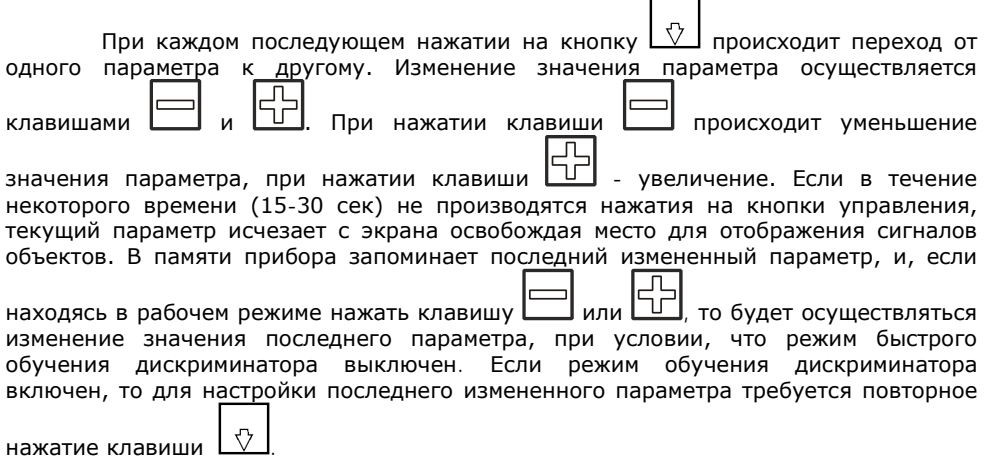

#### **К основным параметрам настройки относятся:**

**ТД** – ток датчика,

**АП** - автоподстройка,

**ЗП** – звуковой порог,

**УС** - усиление,

**ПИ\*** –порог идентификации.

**\*** Параметры, отмеченные символом доступны только в версии «**ПРО**».

Далее подробно рассматривается каждый из этих параметров. В квадратных скобках указаны диапазоны регулировки.

• **«ТОК ДАТЧИКА» (ТД) [1...2]** задает уровень мощности, которая поступает в поисковую катушку. При значении тока датчика **2**, прибор обеспечивает максимальную глубину поиска, при этом время работы аккумулятора сокращается. Если значение тока датчика установить в **1**, время работы аккумулятора увеличивается, но глубина поиска сокращается. **Замечание.** Если рядом с Вами имеется источник электромагнитных помех (ЛЭП, другой работающий прибор и т.д.), то для уменьшения влияния этих

помех на прибор попробуйте сделать ток датчика максимальным и несколько уменьшить усиление. Уменьшение тока датчика может потребоваться, если Ваш прибор создает помехи для других приборов, работающих рядом.

- <span id="page-14-0"></span>• **«АВТОПОДСТРОЙКА» (АП) [1...3]** определяет скорость автоматической подстройки прибора под условия грунта в динамическом режиме (в статическом режиме данный параметр никак не влияет на работу прибора). При уменьшении скорости автоподстройки глубина поиска увеличивается, но, при значительной минерализации грунта, может ухудшиться качество распознавания объектов, могут появиться ложные срабатывания от грунта, а также ухудшается разделение объектов, расположенных близко друг к другу. Маленькие скорости автоподстройки рекомендуется использовать при глубинном поиске при очень слабой минерализации грунта. Если используется низкая скорость автоподстройки, то рекомендуется уменьшить скорость движения датчика и особенно следить за тем, чтобы датчик располагался параллельно по отношению к поверхности земли, а, также двигался без перекосов и рывков. Увеличение скорости автоподстройки может потребоваться при поиске на замусоренных участках, где требуется лучшее разделение сигналов от объектов.
- **«ЗВУКОВОЙ ПОРОГ» (ЗП) [0...20]** определяет минимальный уровень сигнала, при котором прибор осуществляет звуковую индикацию обнаруженной цели. При уменьшении звукового порога чувствительность детектора повышается, но и увеличивается количество ложных срабатываний. Прибор будет реагировать на мельчайшие частицы металла и, возможно, на неоднородности грунта при его сильной минерализации. Для достижения максимальной глубины поиска необходимо параметр «**Звуковой порог**» устанавливать, по возможности, меньше, но таким образом, чтобы поиск был комфортным, ложные срабатывания не раздражали оператора. При увеличении данного параметра комфортность поиска увеличивается, но глубина уменьшается. Без особой надобности не делайте данный параметр слишком маленьким. Значительное его повышение ухудшит качество распознавания сигналов от крупных цветных объектов.
- **«УСИЛЕНИЕ» (УС) [0...20]** определяет чувствительность металлодетектора. Чем больше усиление, тем больше глубина поиска и тем более мелкие объекты прибор будет обнаруживать. Для получения

максимальной глубины поиска усиление устанавливают в максимальное положение. Для более комфортного поиска, а так же для поиска на замусоренных участках и на грунтах с повышенной минерализацией, усиление требуется уменьшить. Без особой необходимости не устанавливайте данный параметр в максимальное положение. При использовании металлодетектора на грунте с повышенным уровнем минерализации, прибор не сможет работать с максимальным значением усиления. В этом случае, при уменьшении усиления будет достигаться бОльшая глубина поиска, чем при большем значении усилении. Не рекомендуется устанавливать значение усиления, больше **18**, т.к. в этом случае возможны ложные срабатывания от грунта.

• **«ПОРОГ ИДЕНТИФИКАЦИИ\*» (ПИ) [0...20]** определяет минимальный уровень сигнала, при котором происходит звуковая идентификация и отображение числа **VDI** обнаруженного объекта. При уровне сигнала, не достигшем установленного значения **ПИ**, слышен сигнал среднего тона и число **VDI** не отображается на дисплее. При увеличении значения **ПИ**, достоверность идентификации повышается, а глубина уменьшается. При установки параметра на **«0»**, прибор будет идентифицировать объект сразу при обнаружении, но при слабом сигнале (глубоко лежащий или мелкий объект) вероятность ошибки увеличивается.

### <span id="page-15-0"></span>**ДОПОЛНИТЕЛЬНЫЕ ПАРАМЕТРЫ НАСТРОЙКИ**

Доступ к дополнительным параметрам настройки осуществляется нажатием

кнопки  $\Box$ , при этом на дисплее отображается название параметра, его значение и номер текущей программы ([Рис.](#page-15-1) **15**).

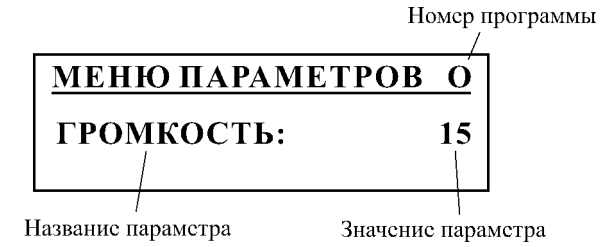

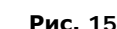

<span id="page-15-1"></span>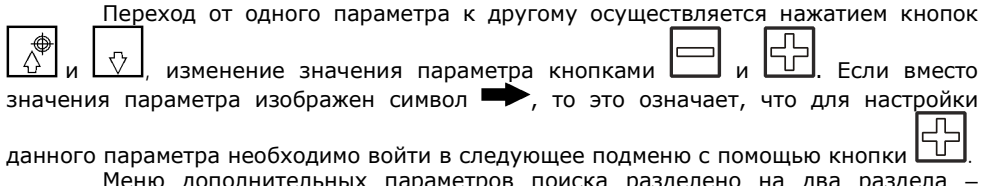

Меню дополнительных параметров поиска разделено на два разд **общие** параметры и параметры **программ**. Общие параметры – это параметры, которые устанавливаются для всех программ одновременно, параметры программ действуют для каждой программы независимо. Номер текущей программы индицируется в правом верхнем углу дисплея. Если осуществляется настройка общего параметра, то вместо номера программы на индикаторе будет присутствовать буква «**О**».

#### **К дополнительным параметрам настройки относятся:**

**ГРОМКОСТЬ, ЭКВАЛАЙЗЕР, ГРОМКОСТЬ СЕРВИСНЫХ СИГНАЛОВ, СИГНАЛИЗАЦИЯ НАЖАТИЯ КЛАВИШ\*, ЯРКОСТЬ ПОДСВЕТКИ, ПОДСВЕТКА, АВТОВЫКЛЮЧЕНИЕ СТАТИЧЕСКОГО РЕЖИМА\*, СМЕЩЕНИЕ ЧАСТОТЫ\*, ЧЕРНЫЕ/ЦВЕТНЫЕ\*, ОБУЧЕНИЕ ДИСКРИМИНАТОРА\* , ШИРИНА СЕКТОРА\* , ДАТЧИК, НАСТРОЙКА ЗВУКА, ЧАСТОТА ЗВУКА\*, ДЛИТЕЛЬНОСТЬ ЧЕРНЫХ\*, СПЕЦСИГНАЛ\*, ЛЕВАЯ ГРАНИЦА СЕКТОРА\*, ПРАВАЯ ГРАНИЦА СЕКТОРА\*, ДИСКРИМИНАТОР, ВИЗУАЛЬНАЯ ДИСКРИМИНАЦИЯ\*, РЕЖИМ, СКОРОСТЬ АВТОБАЛАНСА ГРУНТА\*, ПОРОГ ГРУНТА\*, ИНДИКАЦИЯ ПЕРЕГРУЗКИ\*, ГРОМКОСТЬ ПОРОГОВОГО ТОНА\*, НАКОПЛЕНИЕ\*, SFT-ФИЛЬТР, Т-ФИЛЬТР\*, МАСШТАБ ЭКРАНА\*, УСИЛЕНИЕ СЛАБЫХ СИГНАЛОВ\* , СТАТИЧЕСКОЕ УСИЛЕНИЕ, ПОРОГОВЫЙ ТОН\*.**

**\*** Параметры, отмеченные символом доступны только в версии «**ПРО**».

#### **Параметры, общие для всех программ:**

- **«ГРОМКОСТЬ» [0...10]** определяет громкость звуковой индикации обнаружения цели.
- **«ЭКВАЛАЙЗЕР»** позволяет настраивать различную громкость звучания для сигналов с разными числами **VDI**. Диапазон чисел **VDI** разбит на **12** секторов. Для каждого сектора возможно изменение громкости от **0** до **17**. При установке значения **0** звук будет отсутствовать, **17** - громкость звучания для данного сектора будет максимальной. Для входа в режим настройки  $\Box$ эквалайзера нажмите кнопку  $\Box$ . На экране появится меню настройки эквалайзера ([Рис.](#page-17-0) **16**):

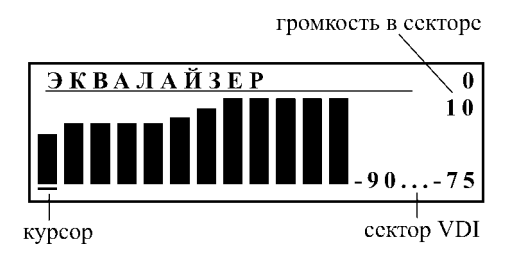

#### **Рис. 16**

<span id="page-17-0"></span>Курсор под столбиком указывает, какой сектор настраивается в данный момент. Справа внизу дисплея указываются числовые значения границ сектора чисел **VDI**, высота столбика соответствует громкости звучания звукового сигнала в выбранном секторе. Громкость звучания также выводится в числовом виде на экран дисплея.  $\Box$ 

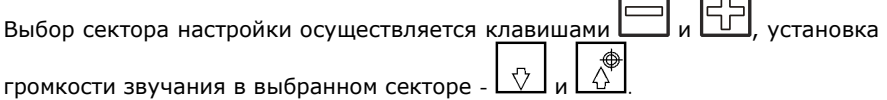

- **«ГРОМКОСТЬ СЕРВИСНЫХ СИГНАЛОВ» [0...10]** определяет, с какой громкостью прибор будет подавать звуковые сигналы нажатия клавиш, вспомогательные мелодии при включении прибора, успешной балансировки по грунту, перегрузке датчика, разряде аккумуляторной батареи и др.
- **«СИГНАЛИЗАЦИЯ НАЖАТИЯ КЛАВИШ\*» [вкл/выкл]** включает или отключает звуковое подтверждение нажатия клавиш.
- **«ЯРКОСТЬ ПОДСВЕТКИ» [1...5]** позволяет изменять яркость подсветки дисплея. Подсветка необходима для освещения индикатора в темное время суток. При включении прибора подсветка всегда выключена. Это необходимо для того, чтобы предотвратить быстрый разряд аккумулятора при случайно включенном режиме подсветки. Для включения подсветки можно воспользоваться меню, либо использовать «**горячую клавишу**» включения подсветки. Для этого, при выключенном питании прибора,

 $\bigoplus$ нажмите и удерживайте в нажатом состоянии кнопку  $\lfloor \frac{1}{2} \rfloor$  и, не отпуская кнопку, включите прибор. Он включится в режиме автоматической подсветки (см. ниже). Отключить подсветку можно либо выключив и включив прибор, либо через меню.

При использовании подсветки дисплея значительно сокращается время работы прибора от источника питания. Потребление энергии возрастает при увеличении яркости подсветки, поэтому, по возможности используйте меньшие значения яркости.

- **«ПОДСВЕТКА» [выкл/вкл/авто]** переключает режим работы подсветки дисплея. При включенном режиме «**авто**», подсветка дисплея выключается при отсутствии сигналов от датчика или нажатия клавиш. Включение автоподсветки позволяет увеличить время работы прибора в условиях не достаточной освещенности.
- <span id="page-17-1"></span>• **«АВТОВЫКЛЮЧЕНИЕ СТАТИЧЕСКОГО РЕЖИМА\*» [выкл/10...50]** позволяет настроить время автоматического отключения статического режима. Время указывается в десятках секунд (приблизительно). Автоматическое выключение можно выключить, установив данный параметр

в положение «**выкл**».

• **«СМЕЩЕНИЕ ЧАСТОТЫ\*» [-9...+9]** осуществляет небольшой сдвиг рабочей частоты металлодетектора как в положительную, так и в отрицательную сторону. Смещение частоты может потребоваться при одновременной работе двух и более металлодетекторов с близкими рабочими частотами (если они создают помехи для Вашего прибора). В этом случае, с помощью параметра «**смещение частоты**», подбирают такую рабочую частоту, на которой влияние других приборов на Ваш будет минимально. Также может потребоваться подбор частоты при работе в условиях сильных электромагнитных помех (например, в близи ЛЭП). При изменении параметра «**смещение частоты**» необходимо произвести балансировку по грунту.

При смещении рабочей частоты, характеристики металлодетектора могут немного ухудшиться. Наилучшие характеристики прибор имеет при нулевом значении параметра.

При изменении типа датчика, значение параметра «**смещение частоты**» устанавливается на **0**.

**ВНИМАНИЕ!** После изменения параметра «**смещение частоты**» обязательно проведите отстройку от грунта.

- **«ЧЕРНЫЕ/ЦВЕТНЫЕ\*» [-40...+20]** определяет границу раздела звуковой индикации черных и цветных целей в зависимости от числа **VDI**. От некоторых мелких цветных объектов, в связи с влиянием минерализации грунта, сигнал может попасть в область отрицательных чисел **VDI**. Чтобы исключить пропуск таких объектов установите параметр «**Черн/цветные**» со смещением на несколько единиц в область отрицательных чисел.
- **«ОБУЧЕНИЕ ДИСКРИМИНАТОРА\*» [вкл/выкл]** включает или выключает режим быстрого обучения дискриминатора. Если этот параметр включен, то  $\overline{\mathsf{n}}$ d в режиме поиска при нажатии кнопок  $\Box$  и  $\Box$  включается режим обучения дискриминатора (см. стр. **26**). Если параметр выключен, то при нажатии этих кнопок происходит изменение основного параметра настройки (см. стр. **14**).
- **«ШИРИНА СЕКТОРА\*» [6...90]** определяет ширину сектора, которая устанавливается в режиме обучения дискриминатора и автоматической установки сектора спецсигнала.
- **«ДАТЧИК»** определяет тип датчика, установленного на прибор. Тип датчика должен обязательно соответствовать реально установленному поисковому элементу. При изменении данного параметра происходит настройка прибора на соответствующий датчик. В связи с этим, при изменении типа датчика, происходит «перезагрузка» прибора (при выходе из меню прибор автоматически перезагружается). Изменение данного параметра требуется, если прибор комплектуется двумя датчиками. Более подробное описание замены датчика приведено на стр. **[30](#page-29-0)**.

#### **Параметры программ поиска:**

- **«НАСТРОЙКА ЗВУКА» [1F, 2F, 3F, 10F, 91F]** позволяет установить тип звуковой индикации обнаруженных прибором объектов.
	- При значении **1F**, прибор реагирует на все обнаруженные объекты одним звуковым тоном.
- При значении **2F**, будет слышен низкий звуковой тон при обнаружении мелких ферромагнитных объектов, высокий тон при обнаружении объектов из цветных металлов. Граница раздела звуковой индикации (низкий или высокий тон) определяется параметром **Черн/цветные** в меню общих настроек.
- При значении **3F**, будет слышен низкий звуковой тон при обнаружении мелких ферромагнитных объектов, более высокий тон - при обнаружении фольгообразных объектов и высокий звуковой тон - для объектов из цветных металлов (числа **VDI +15...+90**). Граница раздела звуковой индикации (низкий или высокий тон) определяется параметром **Черн/цветные** в меню общих настроек.
- При значении **10F**, индикация мелких ферромагнитных объектов идентична предыдущему режиму. Сектор цветных металлов разбит на 9 участков по 10 единиц (градусов) и каждому участку соответствует свой тон звучания. Этот тон будет тем выше, чем больше будет число **VDI** объекта. Диапазон частот звукового сигнала определяется параметром «**частота звука**».
- При значении **91F**, индикация будет аналогична режиму **10F**, только разделение сектора цветных металлов будет не на 9 участков, а на 90, т.е. каждому положительному числу **VDI** будет соответствовать свой тон звучания. Диапазон частот звукового сигнала определяется параметром «**частота звука**».

Подберите данный параметр в зависимости от собственных особенностей слуха или условий поиска. Например, если необходимо собирать любой металл, лежащий в земле, переведите прибор в однотональный режим работы (**1F**). Если Вы обладаете достаточно хорошим слухом, используйте режим **91F**, при этом, Вы сможете на слух различать объекты не отвлекаясь на индикатор, повышая тем самым скорость поиска.

- **«ЧАСТОТА ЗВУКА\*» [1…16]** определяет диапазон частот звуковой индикации обнаруженных объектов в режимах звуковой индикации **10F** и **91F**. В других режимах звуковой индикации этот параметр не влияет на работу прибора. Если значение параметра установлено на **1**, то все цветные объекты будут звучать практически одним тоном, при увеличении значения параметра, разница звуковых сигналов от объектов с разными числами **VDI** будет более существенной.
- **«ДЛИТЕЛЬНОСТЬ ЧЕРНЫХ\*» [КОР/НОРМ]** определяет длительность звукового сигнала от черных объектов. **НОРМ** – длительность такая же, как и для цветных, т.е., зависит от размеров и глубины залегания объекта, **КОР** – короткие сигналы от любых черных объектов.
- **«СПЕЦСИГНАЛ\*» [ВКЛ/ВЫКЛ]** включает/выключает режим специального сигнала звуковой индикации на определенные типы объектов. При включении режима, на объекты, сигналы **VDI** которых попадают в промежуток между правой и левой границей сектора (см. ниже), будет слышен особый звуковой сигнал.
- **«ЛЕВ. СЕКТОР\*»** определяет левую границу сектора специального звука. Если число **VDI** обнаруженного объекта больше левой границы сектора и меньше правой, то будет слышен специальный звуковой сигнал, похожий на звук колокольчика.
- **«ПРАВ. СЕКТОР\*»** определяет правую границу сектора специального звука. Если число **VDI** обнаруженного объекта меньше правой границы сектора и больше левой, то будет слышен специальный звуковой сигнал,

похожий на звук колокольчика.

• **«ДИСКРИМИНАТОР»** служит для настройки дискриминационной характеристики прибора. В связи с тем, что различным объектам соответствуют разные числа **VDI**, можно настроить прибор таким образом, что он будет реагировать на определенные объекты и игнорировать другие. Настройка дискриминатора позволяет выбрать, на какие объекты прибор будет давать отклик, а какие будет пропускать. Для настройки параметров ட

дискриминатора необходимо нажать кнопку  $\Box$  Более подробно о настройке дискриминатора будет описано в разделе «**Дискриминационный (секторный) режим поиска**» [на стр. 12](#page-11-4).

- <span id="page-20-0"></span>• **«ВИЗУАЛЬНАЯ ДИСКРИМИНАЦИЯ\*» [вкл/выкл]** включает или выключает режим визуальной дискриминации при включенном режиме<br>секторного поиска. При выключенном режиме «**визуальная** секторного поиска. При выключенном режиме «**визуальная дискриминация**», если сигнал от объекта не попадает в дискриминационную карту прибора, происходит отображение этого сигнала на дисплее, но звуковая индикация не подается. При включении режима визуальной дискриминации, вывод информации на дисплей и звуковая сигнализация объекта, не попавшего в дискриминационную характеристику прибора, отсутствуют. При включенном режиме дискриминации (секторного поиска), в левой части дисплея индицируется режим дискриминации: при отключенной визуальной дискриминации - символом «**D**», при включенной символом «**V**».
- **«РЕЖИМ»** определяет, в каком из режимов будет работать прибор.
	- При установке режима **VDI выкл**, прибор непрерывно анализирует информацию, поступающую от датчика, выдает звуковую индикацию и выводит на дисплей очередной отрезок годографической картинки. Этот режим имитирует работу «аналоговых» приборов.
	- В режиме **VDI+рейтинг**, в левой части дисплея высвечивается число **VDI** обнаруженной цели, в правой – рейтинг объекта. Рейтинг зависит от величины сигнала объекта. Если рейтинг небольшой, то сигнал может быть недостоверный и велика вероятность ошибки.
	- В режиме **vdi+годограф**, прибор непрерывно анализирует информацию от датчика, при поступлении сигнала от объекта запоминает всю годографическую картинку во внутренней памяти, анализирует ее и по результатам анализа выдает звуковую индикацию об обнаружении объекта, выводит на дисплей годограф обнаруженной цели и число **VDI** маленькими цифрами.
	- Режим **VDI+годограф** аналогичен предыдущему, только, числа **VDI** - крупные.
- **«СКОРОСТЬ АВТОБАЛАНСА ГРУНТА\*» [выкл/1...9]** определяет скорость работы системы автоматического слежения за изменениями минерализации грунта. Если данный параметр установлен на «**выкл**», автоматического слежения не происходит. При увеличении - скорость автоматической подстройки возрастает. При включенном режиме автобаланса грунта, в левой части дисплея высвечивается буква «**T**», которую, при проведении подстройки прибором баланса грунта на некоторое время меняет буква «**R**». При выключенном режиме автобаланса грунта, данное поле остается чистым.
- **«ПОРОГ ГРУНТА\* » [выкл/1...9]** позволяет сократить число ложных срабатываний от грунта при его сильной минерализации. При увеличении

данного параметра, качество отстройки от влияния минерализации грунта улучшается, однако, при этом ухудшается реакция прибора на крупные объекты из цветных металлов с числами **VDI**, близкими к значению **+90**.

- <span id="page-21-0"></span>• **«ИНДИКАЦИЯ ПЕРЕГРУЗКИ\*» [вкл/выкл]** включает или выключает режим индикации перегрузки прибора. При обнаружении металлодетектором крупного объекта с небольшой глубиной залегания, может произойти перегрузка прибора. В этом случае возникают сильные искажения сигнала, и прибор может выдавать неправильные данные об объекте. Также может возникнуть ситуация, когда крупный объект вообще может не вызвать отклика прибора (например, крупный объект из цветного металла). При включенном режиме индикации перегрузки, если происходит перегрузка прибора, в громкоговорителе будет слышен прерывистый звук и на индикаторе появится соответствующее сообщение.
- **«ГРОМКОСТЬ ПОРОГОВОГО ТОНА\*» [0…5]** определяет громкость звукового сигнала обнаружения цели, уровень сигнала от которой не превысил порог идентификации.
- **«НАКОПЛЕНИЕ\*» [выкл/1...9]** устанавливает, какое количество сигналов от объектов будет накапливаться на индикаторе перед стиранием. Использование накопления информации позволяет улучшить распознавание объектов, расположенных на небольшом расстоянии друг от друга. Данный параметр имеет значение только при включенном режиме **VDI**.
- **«SFT-ФИЛЬТР» [вкл/выкл]** включает или выключает фильтр, позволяющий уменьшить влияние минерализованного грунта на работу прибора. «**SFT-Фильтр**» работает только при включенном режиме **VDI**. При выключенном режиме **VDI**, он не оказывает никакого влияния на работу металлодетектора.
- **«T-ФИЛЬТР» [вкл/1…5]** включает или выключает фильтр, подавляющий звук спецсигнала в зависимости от размеров объекта. Если фильтр выключен, то при попадании сигнала от объекта в сектор спецсигнала, звучит особый звуковой сигнал (спецсигнал). При включении фильтра, программа прибора оценивает размеры обнаруженного объекта и если размер больше заданного значения (чем больше значение фильтра, тем меньше размер, т.е., действие фильтра усиливается), звук спецсигнала отключается для обнаруженного объекта.
- **«МАСШТАБ ЭКРАНА\*» [1...4]** позволяет изменять размер годографической картинки, выводимой на дисплей при выключенном режиме **VDI**. Размер отображаемого годографа зависит от величины сигнала от объекта. Чем мельче объект или чем глубже он залегает, тем меньше будет изображение на экране прибора, и, наоборот, если под датчик попадает крупный или поверхностный объект, то изображение не будет полностью умещаться на экране. Для увеличения изображения на дисплее, необходимо уменьшить значение масштаба экрана, для уменьшения увеличить. В большинстве случаев, для нормального восприятия годографической индикации подходит значение масштаба экрана, равное **2**.

При работе металлодетектора в режиме **VDI**, масштаб экрана устанавливается автоматически таким образом, чтобы сигнал от объекта по возможности всегда умещался на экране дисплея. В этом режиме параметр «**масштаб экрана**» устанавливает минимальный масштаб, до которого осуществляется увеличение годографической картинки. Если установлено значение **1**, то маленькие сигналы будут увеличены по максимуму, а большие - сжаты. При увеличении параметра будет происходить уменьшение

годографа от слабых сигналов.

- **«УСИЛЕНИЕ СЛАБЫХ СИГНАЛОВ\*» [выкл/1...6]** позволяет повысить регулирует громкость слабых сигналов (от мелких объектов или объектов с глубоким залеганием). Если параметр выключен, то звуковой сигнал от таких объектов будет наиболее тихим, при увеличении значения параметра громкость от таких объектов будет повышаться. В максимальном положении все объекты будут звучать с максимальной громкостью.
- **«СТАТИЧЕСКОЕ УСИЛЕНИЕ» [0...20]** позволяет настроить усиление прибора в статическом режиме. При уменьшении данного параметра стабильность работы прибора в статическом режиме повышается, но глубина поиска уменьшается.
- **«ПОРОГОВЫЙ ТОН\* » [Нараст/Убыв]** переключает режим работы сигнала порогового тона. При значении [**Нараст**], при отсутствии объекта звуковой сигнал слышен не будет. При обнаружении объекта, даже если он попадает в зону отсечения дискриминатора или сигнал не превысил порог идентификации, будет слышен звуковой сигнал, громкость которого регулируется параметром **ГРОМКОСТЬ П.Т.** При установке [**Убыв**], звуковой сигнал порогового тона будет слышен непрерывно, при обнаружении объекта, если он попадает в зону исключения дискриминатора, пороговый тон будет затухать, если сигнал не попадает в зону исключения дискриминатора, пороговый тон затухать не будет. Функция убывающего порогового тона работает только в режиме дискриминации. В режиме «все металлы» пороговый тон слышен не будет. Функция убывающего порогового тона может использоваться для лучшей звуковой идентификации крупных объектов из черного металла, звуковой сигнал от которых в режиме VDI соответствует цветным целям.

### <span id="page-22-0"></span>**ДИНАМИЧЕСКИЙ И СТАТИЧЕСКИЙ РЕЖИМЫ РАБОТЫ**

Динамический режим является основным режимом работы металлодетектора. Он характеризуется тем, что электроника постоянно подстраивается под сравнительно медленные изменения состояния грунта. В этом режиме прибор реагирует на искомые объекты только в момент перемещения датчика. Если датчик зафиксировать над найденным объектом, то через некоторое время звуковой сигнал исчезнет. Это основной режим, в который Ваш детектор входит при каждом включении. Скорость подстройки является программируемой и выбирается в зависимости от степени минерализации и неоднородности грунта, скорости движения поисковой катушки, степени замусоренности грунта и т.д. (см. параметр "**АВТОПОДСТРОЙКА**" [на стр. 15](#page-14-0)).

При нажатии кнопки  $\lfloor \frac{\hat{C}}{L} \rfloor$ , металлодетектор переходит в статический режим, в котором автоподстройка отключается. При этом в поле индикатора режима работы на дисплее выводится буква «**С**». Данный режим является дополнительным и используется, в основном, для определения точного местоположения искомого объекта. Наиболее высокий тон звукового сигнала, громкость и максимальная длина индикатора уровня сигнала будут соответствовать центру местоположения объекта поиска. Основной недостаток этого режима поиска - нестабильность во времени. Поэтому, если быстро локализовать объект не удалось, мы рекомендуем перейти в динамический режим, после чего повторить процесс локализации в статическом режиме сначала.

Для выключения статического режима еще раз нажмите кнопку  $\lfloor \frac{f}{f} \rfloor$ . Если включен режим автоматического выключения статического режима [\(на стр. 18\)](#page-17-1), то прибор перейдет в рабочий режим (динамический) через установленное время.

Правильно настроить работу прибора в статическом режиме позволяет параметр "**Статическое усиление**", описание которого было приведено [на стр. 26](#page-25-0).

# <span id="page-23-0"></span>**ДИСКРИМИНАЦИОННЫЙ РЕЖИМ ПОИСКА**

Дискриминация - способность прибора реагировать на одни типы объектов и игнорировать другие. В некоторых случаях она позволяет повысить комфортность поиска. Включение и выключение режима дискриминации осуществляется кнопкой **TELEVISION** 

. Требуемый режим дискриминации выбирается при помощи параметра «**Визуальная дискриминация**» (см. стр. **[21](#page-20-0)**). Если режим визуальной дискриминации выключен, работает режим звуковой дискриминации, если включен режим визуальной дискриминации. В левой части дисплея имеется индикатор режима работы дискриминатора. Если включен режим визуальной дискриминации (для версии «**ПРО**», то высвечивается буква «**V**», при этом, если сигнал от объекта не попадает в установленную карту дискриминации, прибор не подает звуковой сигнал, годограф объекта и число **VDI** не выводятся на экран. Если режим визуальной дискриминации выключен, высвечивается буква «**D**», при этом, если сигнал от объекта не попадает в установленную карту дискриминации, прибор не подает звуковой сигнал, но годограф объекта выводится на дисплей. Если режим дискриминации выключен, то в поле индикатора режимов выводится буква «**А**» (**All metal**). Это говорит о том, что включен режим «**все металлы**».

### <span id="page-23-1"></span>**ПРОГРАММИРОВАНИЕ КАРТЫ ДИСКРИМИНАЦИИ**

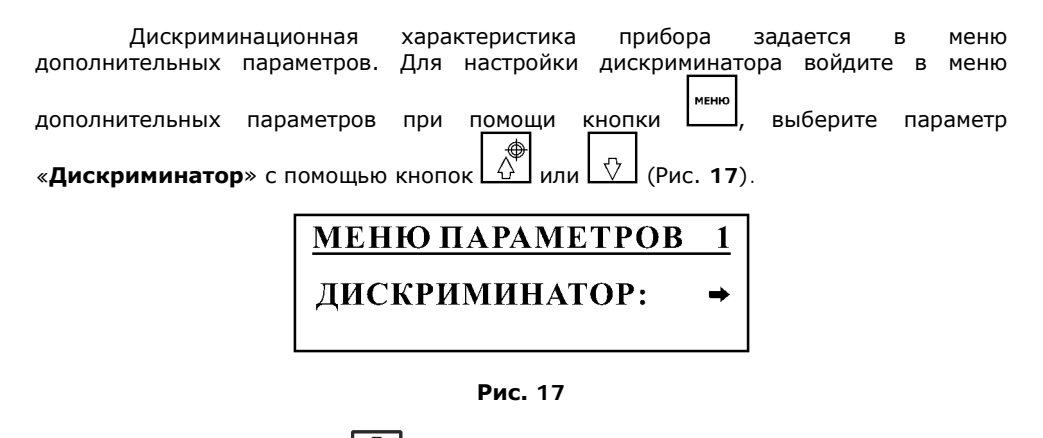

<span id="page-23-2"></span>Нажмите кнопку  $\Box$ и войдите в режим настройки дискриминатора ([Рис.](#page-24-0) **18**).

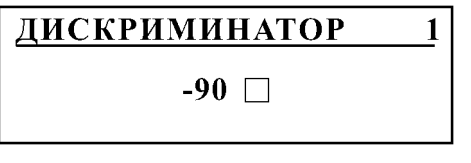

**Рис. 18**

<span id="page-24-0"></span>В этом режиме на дисплее высвечивается угол отклонения луча годографа (число **VDI**) и символ, определяющий будет прибор откликаться на сигнал с этим числом или нет. Пустой прямоугольник означает выключение реакции прибора на данный сигнал, прямоугольник с галочкой - включение. Перемещение по карте

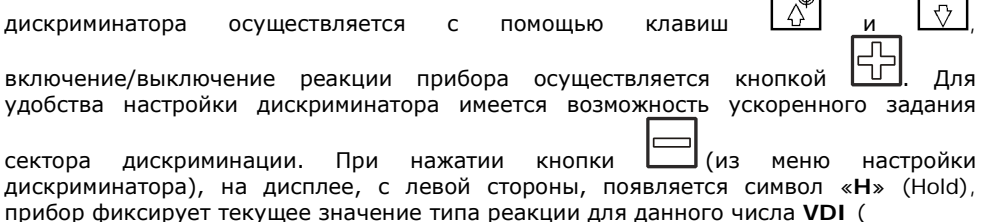

<span id="page-24-1"></span>**Рис**[. 19\)](#page-24-1).

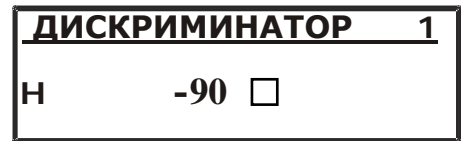

**Рис. 19**

Далее, при нажатии кнопки  $\lfloor \frac{C}{2} \rfloor$  или  $\lfloor \frac{C}{2} \rfloor$ , тип реакции прибора для следующего числа **VDI** автоматически устанавливается согласно зафиксированному значению. Нажатие кнопки приводит к изменению типа реакции в памяти прибора.

Например, если Вам необходимо задать следующую карту дискриминации: **- 90…-20** - игнорировать, **-21…+90** принимать, проделайте следующие операции:

1. Войдите в режим настройки дискриминатора.

и <u>I V I</u>).

2. Установите на дисплее значение **VDI**, равное **-90** (при помощи кнопок

- 3. Установите (кнопкой  $\Box$ ) пустой квадратик (без галочки).
- 4. Нажмите кнопку  $\Box$  для включения режима удержания (на экране появится «**H**»).
- 5. Нажмите кнопку  $\boxed{0}$  и установите на экране число VDI, равное **-21**.
- 6. Нажмите кнопку  $\Box$  для изменения реакции прибора.
- 7. Нажмите кнопку  $\boxed{0}$ и установите число **VDI**, равное +90.
- 8. Нажмите кнопку (два раза) для перехода в рабочий режим.

**Замечание.** При программировании карты дискриминации не делайте секторы принятия и исключения объектов слишком узкими (менее **10**-и единиц **VDI**), т.к., в связи с влиянием минерализации грунта, индексы **VDI** объектов могут отклоняться в ту или иную сторону относительно полученных на воздухе, в результате, повышается вероятность пропуска нужного Вам объекта.

В памяти прибора имеется несколько предустановленных программ дискриминации – **сбросить все**, **установить все**, **только черные**, **только** 

**цветные**, **монеты**. Для выбора программы дискриминации нажмите на кнопку , находясь в режиме настройки дискриминатора. На экране появится название

программы. Для выбора нужной программы нажмите кнопку  $\Box$  или  $\Box$ . Для загрузки – кнопку  $\Box$ . Для выхода из режима выбора программ дискриминации

нажмите кнопку  $\Box$  или Предустановленные программы дискриминации служат для ускорения процесса настройки дискриминатора.

**Внимание!** Количество и названия предустановленных программ дискриминации могут отличаться от описанных в настоящей инструкции.

# <span id="page-25-0"></span>**РЕЖИМ ОБУЧЕНИЯ ДИСКРИМИНАТОРА**

Для быстрого программирования дискриминатора в металлодетекторе имеется режим обучения, который позволяет запоминать сигнал обнаруженной цели и заносить его в память прибора.

Для программирования дискриминатора в режиме обучения сделайте следующее.

- 1. Включите один из режимов **VDI (VDI+рейтинг, vdi+годограф или VDI+годограф)**.
- 2. Установите режим **ВСЕ МЕТАЛЛЫ**.
- 3. Просканируйте объект для получения четкого сигнала годографа.
- 4. Для режекции (исключения) подобных сигналов нажмите кнопку

включения в сектор обнаружения – кнопку .

5. При достаточном уровне сигнала, прибор запросит подтверждение записи.

МЕНЮ Нажатие кнопки  $\boxtimes$  - подтверждение,  $\Box$  - отмена,  $\boxtimes$  - установка спецсигнала.

- 6. При недостаточном уровне сигнала, на дисплей выводится предупреждение и прибор переходит в режим поиска.
- 7. Перейдите в режим дискриминации нажатием кнопки  $\Box$  и убедитесь в правильности настройки.

При программировании дискриминатора в режиме обучения, ширина сектора чисел **VDI** устанавливается в соответствии с параметром «**ширина сектора**», т.е., если, например, установлена ширина сектора **10** и Вы отключаете сигнал с **VDI=+20**, то из карты дискриминации будет исключен сектор **+15…+25**.

При программировании дискриминатора в режиме обучения следите, чтобы сигналы, которые Вы хотите запомнить были четкие, повторяющиеся с разбросом чисел **VDI** не более **5**-и единиц.

# <span id="page-26-0"></span>**СЕКТОР СПЕЦИАЛЬНОГО СИГНАЛА**

Для установки специального сигнала на определенный класс объектов можно воспользоваться режимом быстрой установки спецсигнала. Для этого в режиме поиска получите четкий сигнал от объекта, на который Вы хотите установить

고

спецсигнал, нажмите кнопку  $\Box$ , для подтверждения установки нажмите кнопку

, для отмены - . Ширина сектора устанавливается в соответствии с параметром «**ширина сектора**». Теперь, если сигнал от объекта попадет в заданный сектор **VDI**, на такой объект будет звучать специальный звук, напоминающий звук колокольчика.

В версии прошивки «**ПРО**» имеется возможность ручной установки сектора специального сигнала. Если Вы хотите, чтобы определенные объекты, например, монеты, звучали особым сигналом, установите значения левой и правой границ сектора на требуемые значения. Не делайте сектор спецсигнала слишком узким, иначе есть большая вероятность, что из-за влияния минерализации грунта или других условий, сигнал от объекта не попадет в установленный сектор. Минимальная рекомендуемая ширина сектора – **10** единиц **VDI**.

### <span id="page-26-1"></span>**РЕЖИМ ПЕРЕГРУЗКИ**

Во время работы прибора может происходить перегрузка электроники сильным сигналом от крупных поверхностных объектов. Если происходит перегрузка, прибор не может правильно идентифицировать обнаруженный объект. В этом случае (при включенном параметре «**индикация перегрузки**» в версии «**ПРО**», см. стр. **[22](#page-21-0)**), будет слышна звуковая индикация и на дисплее появится соответствующее сообщение [\(Рис.](#page-27-1) **20**):

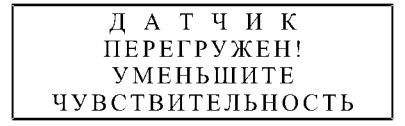

#### **Рис. 20**

<span id="page-27-1"></span>В стандартной версии прошивки отключение индикации перегрузки невозможно.

перегрузка возникает слишком часто, то для правильной идентификации объектов рекомендуется уменьшить чувствительность прибора с помощью параметров «**усиление**» и «**ток датчика**» (стр. **[14](#page-13-0)**) или поднять датчик выше над грунтом. Если перегрузка возникает в единичных случаях, то достаточно приподнять датчик и снова просканировать объект.

Иногда может возникнуть ситуация, когда прибор сигнализирует о перегрузке, но объект при этом не обнаруживается. Это может быть связано с повышенной минерализацией грунта. В этом случае, для обеспечения работоспособности прибора, необходимо уменьшить чувствительность.

### <span id="page-27-0"></span>**ПРОГРАММЫ ПОЛЬЗОВАТЕЛЯ**

В приборе предусмотрена возможность редактирования и сохранения 4-х независимых программ поиска. В каждой программе пользователь может по своему усмотрению установить требуемые параметры. Программы последовательно

<sub>переключаются кнопкой , при этом, в левом нижнем углу дисплея отображается</sub> номер текущей программы.

При изменении любого из параметров настройки прибора, новое значение автоматически запоминается для текущей программы. В случае необходимости, можно вернуться к **заводским установкам**. Для этого выключите прибор, нажмите

HOMEP кнопку **идерживая ее в нажатом состоянии, включите прибор**. После того как на экране дисплея появится соответствующая надпись и проиграет мелодия, кнопку можно отпустить. Прибор перейдет в рабочий режим, и установится программа **№1**. Значение баланса грунта также установится в исходное значение (**0**).

**ВНИМАНИЕ!** Параметр «**Датчик**» при установке заводских программ не восстанавливается.

**Заводская программа №1** имеет не очень высокую чувствительность, хорошую отстройку от влияния грунта, экономичный режим поиска (минимальный ток датчика). Она предназначена для поиска крупных объектов или объектов с небольшим залеганием в грунте. Дискриминатор настроен на максимальное исключение нежелательных объектов. Включенные фильтры подавляют большую часть нежелательных сигналов.

**Заводская программа №2** имеет немного большую чувствительность и энергопотребление. Она может использоваться для поиска крупных объектов или объектов с небольшим залеганием в грунте, а также для работы на замусоренных участках грунта.

**Заводская программа №3** имеет более высокую чувствительность и предназначена для поиска более мелких объектов на большей глубине. В большинстве случаев она обеспечивает высокий комфорт и качество поиска.

**Заводская программа №4** имеет повышенную чувствительность и предназначена для глубинного поиска на незамусоренных территориях. При работе на программе 4 необходимо уменьшить скорость сканирования и выдерживать более равномерное расстояние от датчика до грунта, не допуская перекосов.

В программе **№1** дискриминатор настроен на максимальное исключение нежелательных объектов. В область отсечения попадают небольшие ферромагнитные объекты, фольга, алюминиевая проволока и некоторые другие объекты. В область принятия попадают средние объекты из меди, серебра, более крупные объекты из алюминия и прочие объекты.

В программах **2-4** дискриминатор настроен на отсечение мелких ферромагнитных объектов.

Помните, что заводские установки не являются идеальными, а предлагаются только как стартовая информация для начала поиска и ознакомления с возможностями прибора. Для достижения максимальной чувствительности металлодетектора, программы необходимо адаптировать под конкретный грунт и условия местности.

При составлении собственных программ поиска помните следующее: если Вы хотите что-либо изменить, то понимайте, к чему такое изменение может привести. Высокие параметры чувствительности на воздухе - не всегда есть высокие результаты поиска.

Так же следует иметь в виду, что Вы не получите максимальной дальности обнаружения на воздухе на заводских программах.

Ниже в таблице приводятся заводские настройки программ.

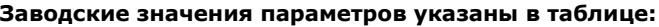

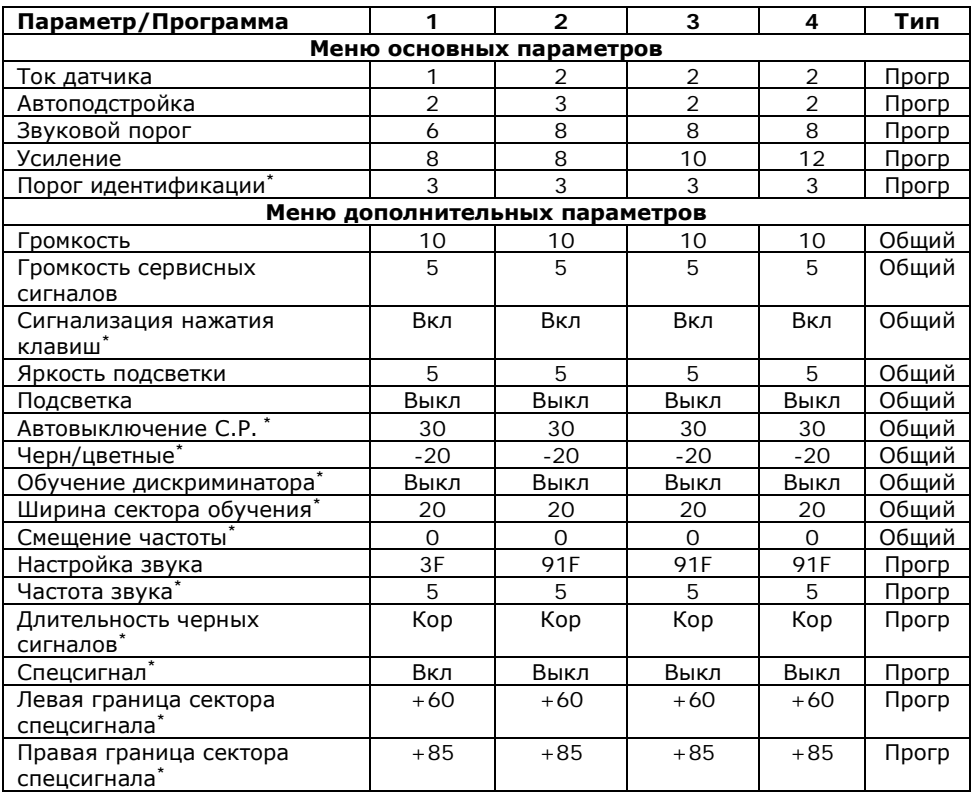

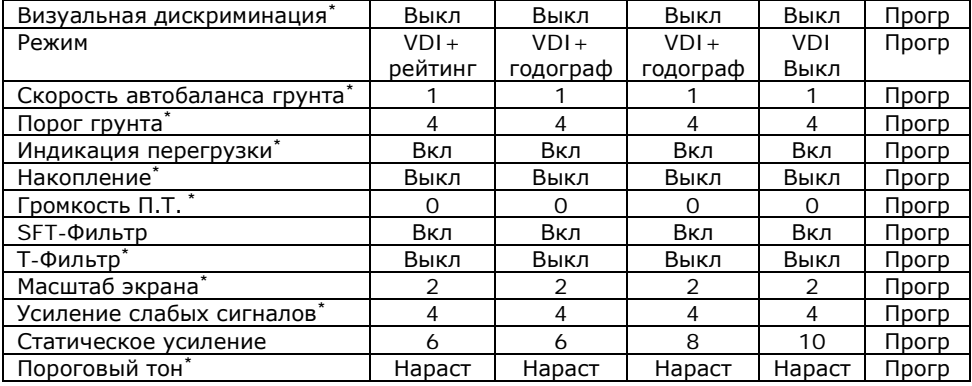

#### **Заводские установки дискриминатора:**

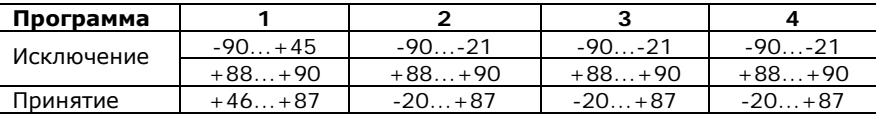

Эквалайзер в заводских программах для всех секторов установлен в максимальное значение (**17**).

В связи с постоянным совершенствованием программного обеспечения прибора, заводские значения параметров в программах Вашего металлодетектора могут не соответствовать приведенным в таблицах.

Для стандартной версии прошивки (не «**ПРО**») параметры, отмеченные символом **\*** установлены в соответствии с указанными в таблице заводских параметров и недоступны для изменения пользователем.

**РЕКОМЕНДАЦИЯ!** При первом включении прибора, установите заводские программы.

# <span id="page-29-0"></span>**ЗАМЕНА ПОИСКОВОГО ЭЛЕМЕНТА (ДАТЧИКА)**

Если Ваш прибор укомплектован двумя и более датчиками, то для их замены необходимо:

- 1. Отключить питание прибора.
- 2. Отсоединить разъем датчика от электронного блока прибора.
- 3. Снять датчик со штанги.
- 4. Установить на штангу другой датчик.
- 5. Подключить разъем датчика к электронному блоку прибора.
- 6. Включить прибор.
- 7. Войти в меню дополнительных параметров и установить значение параметра «**ДАТЧИК»**, соответствующее установленному.
- 8. Нажать кнопку «**МЕНЮ**» для выхода.
- 9. После выхода из меню дополнительных параметров прибор автоматически «перезагрузится» и произведет настройку на новый датчик.
- 10. Произвести балансировку по грунту.

В связи с тем, что при перезагрузке прибора происходит автоматическая балансировка по воздуху, выбор датчика в меню настроек необходимо проводить подняв датчик от грунта на уровень пояса и удерживая его вдали от металлических объектов аналогично процессу включения прибора, описанному [на стр. 11](#page-10-1).

В приборе допускается использовать только датчики, параметры которых **предварительно внесены в память прибора**. Металлодетектор должен быть настроен именно на тот экземпляр датчика, с которым он будет работать. Другие датчики будут работать некорректно или, вообще, оказаться неработоспособными. Настроить Ваш прибор на датчик, а также приобрести дополнительный поисковый элемент можно, обратившись в сервис-центр.

### <span id="page-30-0"></span>**ЭЛЕКТРОПИТАНИЕ ПРИБОРА**

Питание прибора осуществляется от 6-и элементов типа «**AA**». Возможно использовать как сухие элементы питания (батарейки), так и аккумуляторы. Рекомендуется использовать щелочные (алкалиновые) элементы или аккумуляторы емкостью не менее **1600 мА-ч**.

Уровень заряда батареи отображается в верхнем левом углу дисплея символом . Полностью заполненный значок соответствует полному заряду батареи, пустой значок  $\Box$  - разряженной батарее. При полном разряде аккумулятора на дисплей выводится предупредительное сообщение ([Рис.](#page-30-3) **21**):

| <b>BHHMAHHE!</b>                      |  |
|---------------------------------------|--|
| <b>Аккумулятор</b>                    |  |
| разряжен                              |  |
| $H$ $M$ $A$ $H$ $H$ $E$ $\colon$<br>в |  |

**Рис. 21**

<span id="page-30-3"></span>В этом случае необходимо отключить прибор и заменить батареи питания.

# <span id="page-30-1"></span>**ИСПОЛЬЗОВАНИЕ ГОЛОВНЫХ ТЕЛЕФОНОВ**

Ваш металлодетектор оснащен стандартным разъемом **1/4"** (**6,3 мм**) для подключения головных телефонов. Разъем расположен на передней панели электронного блока. В металлодетекторе возможно использовать низкоомные стереофонические головные телефоны, предпочтительно, с регулятором громкости. Если Ваши головные телефоны снабжены штекером **3,5 мм**, то необходимо использовать переходник (приобретается отдельно). Наушники и переходник должны быть стереофоническими.

# <span id="page-30-2"></span>**НЕКОТОРЫЕ СОВЕТЫ ПО ЭКСПЛУАТАЦИИ МЕТАЛЛОДЕТЕКТОРА**

Начиная работу с детектором металлов имейте ввиду, что никогда, никакой прибор не «ответит» Вам точно на вопрос: «Что за металлический предмет лежит в земле или стене?». Это всегда будут вероятностные оценки. Вопрос лишь с какой точностью, или с каким процентом вероятности. Чем же определяется эта вероятность, или можно сказать успех в поиске?

Во-первых, количеством и качеством предоставляемой прибором информации, а во-вторых, Вашим умением ее правильно анализировать. Рассмотрим первый влияющий фактор. Большинству металлодетектор представляется как некий прибор со звуковой индикацией на металл. А между тем, известно, что во многих случаях до 90% информации человек получает через глаза. Именно это обстоятельство заставило некоторых разработчиков подобной техники исследовать и внедрять в приборы различного рода технологии, позволяющие оценивать искомые объекты по показаниям стрелочных, светодиодных и жидкокристаллических индикаторов. Другими словами, подключать к поиску, наряду с ушами, глаза. Применение подобного рода визуализирующих технологий позволило сразу же поднять идентификационные возможности такой техники, тем самым повысив эффективность поисковых работ.

Однако, изучение подобного рода технических решений, проведенное нашей фирмой, позволило сделать вывод, что все эти визуализационные технологии носят достаточно ограниченный по информативности характер, что является следствием некого «причесывания» или предварительной компьютерной обработки сигналов датчика. Особенность и оригинальность реализованной в Вашем приборе технологии опосредованной визуализации как раз и заключается в том, что нами предложено исследовать годографический спектр. Причем, спектр без дополнительных обработок сигналов исключающих детали сложного взаимодействия датчика прибора с металлическим объектом, а, следовательно, ограничивающих информационную насыщенность того, что показывает экран. Да, мы признаем, что эта технология визуализации, поначалу, сложна для восприятия. Но для нас, на сегодняшний день, очевиден и тот факт, что пользователи наших приборов без нее уже не представляют себе поиск. Хотя, для того, чтобы правильно понимать картинки на экране пришлось достаточно попрактиковаться. Интересны в этом плане комментарии, некоторых профессиональных пользователей таких приборов, которые говорят: "Мы понимаем, что ни один самый современный компьютер не скажет точно, что лежит в земле. Он будет делать только вероятностные оценки. Важно иметь возможность к его работе подключить свою голову." Именно это и позволяет делать Ваш прибор, тем самым повышая результативность поиска.

Далее будет изложен целый ряд дополнительных разъяснений и приемов, которые помогут Вам повысить результативность поисковых работ.

### <span id="page-31-0"></span>**О ТЕХНИКЕ СКАНИРОВАНИЯ**

При сканировании грунта плавно перемещайте датчик над поверхностью, выдерживая постоянное расстояние 3-4 см. Очень важно чтобы расстояние между датчиком и поверхностью земли при перемещении оставалось постоянным. Имейте ввиду, что качество выполнения этой операции непосредственно влияет на правильность идентификации искомых объектов. Также, старайтесь не делать резких перемещений датчика по горизонтали.

Важным фактором является правильный выбор скорости сканирования. В большинстве случаев Вы должныделать одно маховое движение датчиком (справа налево или слева направо) за 1-2 секунды. При сильной замусоренности грунта скорость необходимо уменьшать для лучшего разделения объектов. Каждый следующий проход датчика должен перекрывать предыдущий, в идеальном случае на половину диаметра датчика.

# <span id="page-32-0"></span>**О БАЛАНСИРОВКЕ ПРИБОРА ПО ГРУНТУ**

Помните, что балансировка по грунту - это основная операция, от правильности выполнения которой зависят результаты поиска. Очень важно проверять и корректировать уровень балансировки при смене климатических условий поиска, в частности температуры, а так же при изменении вида грунта. Если Вам не удается определить чистый участок грунта для проведения балансировки, рекомендуем создать имитатор. Для этой цели выкапывается фрагмент грунта (1-1,5 кг) из которого, при необходимости, удаляются все металлосодержащие объекты. Для удобства использования очищенный грунт можно сложить в полиэтиленовый пакет или насыпать в пластмассовую бутылку. Далее, положив прибор на землю и включив программу балансировки, плавно подносите имитатор к датчику до тех пор, пока прибор не проиграет мелодию, сообщающую о том, что балансировка выполнена. В том случае, если сигнал от грунта настолько мал, что программа балансировки не может произвести автоматическую отстройку, можно порекомендовать произвести балансировку на более чувствительной программе, а затем, снова вернуться к выбранному режиму.

При проведении балансировки по грунту обращайте внимание на уровень баланса грунта. Значение уровня не должно очень сильно отличаться от нуля. Если значение баланса грунта превышает **-15…+10**, то это, скорее всего, означает, что в данном участке грунта присутствует металлический объект. В этом случае прибор окажется неработоспособным.

В процессе поиска прибор производит автоматическую подстройку баланса грунта (если данный режим включен). Следует заметить, что в некоторых случаях (например, на сильно замусоренных участках грунта) прибор может ошибочно подстраиваться под объекты, находящиеся в грунте. В связи с этим может потребоваться перебалансировка прибора на чистом участке или, вовсе, отключение автобаланса (для версии «**ПРО**»).

### <span id="page-32-1"></span>**СОВЕТЫ ПО ИДЕНТИФИКАЦИИ ТИПОВ ОБЪЕКТОВ**

В процессе работы с прибором, Вы обратите внимание на тот факт, что близко расположенные к датчику прибора предметы могут значительно усложнить как звуковые, так и визуальные сигналы. Здесь сказывается так называемый эффект «ближней зоны». Подобно тому, как человек не может разглядеть мелкий предмет, поднесенный вплотную к глазу, так и Ваш детектор начинает путаться. Для подобного рода случаев рекомендуем отнести датчик прибора на некоторое расстояние от поверхности и еще раз просканировать объект. Расстояние здесь выбирается таким образом, чтобы полная годографическая картинка при проносе датчика над объектом уложилась примерно в размер экрана. Помните, что визуальное отображение на экране Вашего детектора становится тем более адекватным и понятным, чем дальше находится датчик прибора от поверхности грунта, т.е. чем слабее влияние грунта. Конечно, при этом важно, чтобы и сигнал от объекта был достаточным. В целом, старайтесь «разглядывать» металлические объекты как бы издалека, т.е. методом разумного увеличения расстояния между датчиком и грунтом. Увеличивая расстояние, добивайтесь того, чтобы годографическая картинка не выходила за размер экрана и, чтобы ее размерность была достаточной для визуального анализа.

Работая с прибором, Вы отметите, что железные объекты с большой площадью отражающей поверхности могут идентифицироваться детектором как предметы из цветных металлов, в частности, как монеты. Как распознать такие объекты?

Во-первых, коль скоро такой предмет является достаточно крупным, то зона звукового сигнала от него будет достаточно большой. Кроме этого, если при отнесении датчика от поверхности грунта на расстояние более 40 см сигнал не исчезает, то ясно, что такой объект монетой быть не может.

Во-вторых, как уже отмечалось, годографические картинки от ферромагнитных объектов могут иметь петлевидный характер. Если сигнал от крупного ферромагнитного объекта очень большой, т.е. выходит за размер экрана, то очень часто начинающие пользователи путают его с монетами. Эту ситуацию комментирует [Рис.](#page-33-1) **22**.

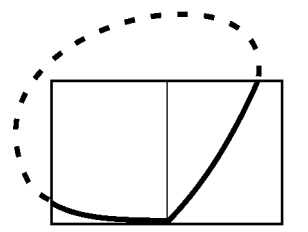

Видимая часть годографа ложным образом указывает на наличие под датчиком объекта из цветного металла

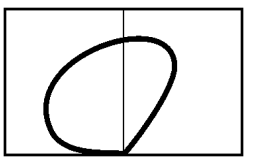

Тот же годограф, полученный при сканировании отнесенным от поверхности датчиком, ясно указывает на то, что объект железный

#### **Рис. 22**

<span id="page-33-1"></span>Из приведенного рисунка следует, что достаточно подобрать высоту сканирования таким образом, чтобы годографическая картинка уложилась в размер экрана и просканировать объект снова. Тогда петлевидный характер годографа ясно укажет, что обнаруженный объект ферромагнитный.

При поиске в режиме дискриминации часто может возникнуть ситуация, когда при проведении датчиком в одну сторону, сигнал присутствует, а в другую нет. В этом случае рекомендуется перейти в режим "**все металлы**" и обследовать данный участок более тщательно, производя сканирование с разных сторон. Часто, при переходе в режим "**все металлы**" становится более понятно, что за объект лежит в земле.

### <span id="page-33-0"></span>**ОБ ИСПОЛЬЗОВАНИИ СТАТИЧЕСКОГО РЕЖИМА ПОИСКА**

Как уже упоминалось, данный режим служит для определения точного местоположения предмета. Дадим некоторые методические советы по правильному использованию этого режима.

Обнаружив в динамическом (основном) режиме поиска металлический предмет и приняв решение его выкопать, определите его точное местоположение. С этой целью отведите датчик прибора от зоны чувствительности к найденному предмету влево или вправо (линия **А**, см. [Рис.](#page-34-1) **23**). После чего включите статический режим. Максимально точно выдерживая расстояние между грунтом и датчиком, просканируйте этот объект в обратном направлении. Зафиксируйте на линии **А** место (координату) где тон звука был наиболее высоким. Затем отнесите датчик от зоны чувствительности перпендикулярно начальному направлению (**А**) сканирования (например, вперед) по линии **В**. При этом отвод датчика в этом направлении должен

проходить через первоначально зафиксированную координату. Снова включите статический режим. Просканируйте объект по линии В максимально точно выдерживая расстояние между грунтом и датчиком. Зафиксированная координата максимального по частоте тона звучания на линии В и будет определять точное местоположение объекта. Оно будет совпадать с центром круглого окна датчика.

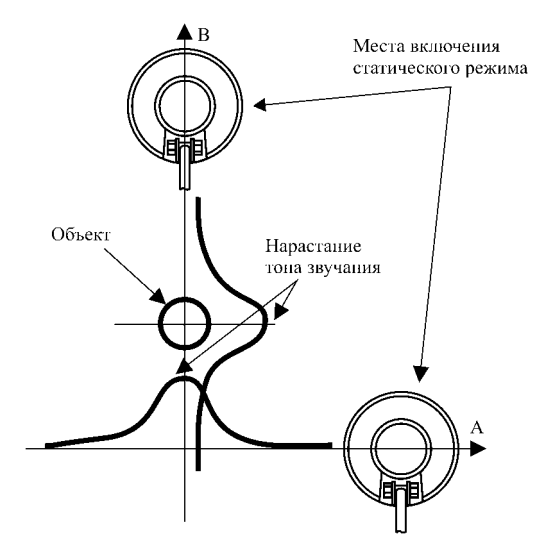

**Рис. 23**

# <span id="page-34-1"></span><span id="page-34-0"></span>**ОБ ИСПОЛЬЗОВАНИИ ЭКВАЛАЙЗЕРА**

Функция "**ЭКВАЛАЙЗЕР**" является, как бы, дополнительным дискриминатором. Вы можете пользоваться эквалайзером для исключения или принятия сигналов от некоторых групп объектов.

В связи с особенностями обработки сигнала в металлодетекторе некоторые объекты могут звучать громче (например, фольга, алюминиевые пробки и др.), а некоторые тише (например, крупные объекты из меди). С помощью эквалайзера Вы можете настроить громкость звучания разных объектов так, как Вам будет удобно.

Также, если Вы работаете в режиме "**ВСЕ МЕТАЛЛЫ**", можно сделать громкость звучания ферромагнитных объектов тише, чтобы сигнал от них был слабо слышен. При этом Вы будете непрерывно следить за обстановкой под поисковой катушкой, не напрягая слух.

Помните, что действие эквалайзера распространяется на все программы одновременно.

# <span id="page-35-0"></span>**ИНФОРМАЦИЯ ДЛЯ СПРАВКИ**

Ниже в таблице приведены ориентировочные значения чисел **VDI** некоторых объектов, измеренные на воздухе на рабочей частоте 7 кГц.

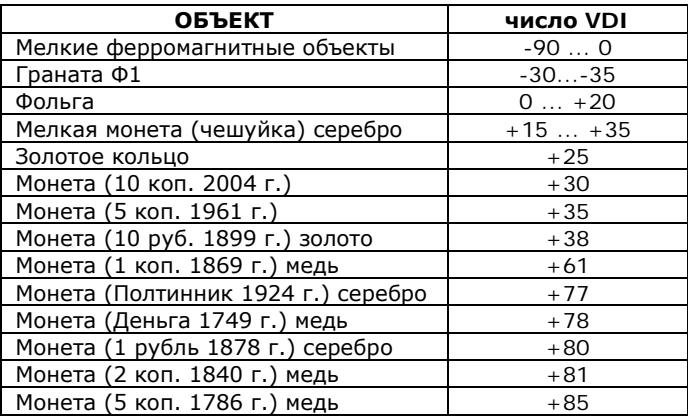

Указанные значения чисел **VDI** объектов являются ориентировочными и могут отличаться от реальных в зависимости от типа грунта, глубины залегания объекта, некоторых настроек прибора, типа установленного датчика и т.д.

# <span id="page-36-0"></span>**ГАРАНТИЙНЫЕ ОБЯЗАТЕЛЬСТВА**

Предприятие-изготовитель гарантирует работоспособность металлодетектора при условии соблюдения потребителем условий эксплуатации.

Гарантийный срок эксплуатации **24** месяца со дня продажи.

В течение гарантийного срока обнаруженный производственный дефект бесплатно устраняется изготовителем, при условии отсутствия механических повреждений электронного блока и датчика прибора.

Для осуществления гарантийного ремонта необходимо предъявить настоящую инструкцию по эксплуатации с указанной датой продажи. При отсутствии отметки о продаже, гарантия исчисляется с даты выпуска.

Адрес для предъявления претензий:

## <span id="page-36-1"></span>**СВИДЕТЕЛЬСТВО О ПРИЕМКЕ**

Металлодетектор **КОНДОР-3** № \_\_\_\_\_\_\_\_\_\_\_\_\_\_\_\_\_\_

Дата выпуска «\_\_\_\_»\_\_\_\_\_\_\_\_\_\_\_\_\_\_\_\_20\_\_\_\_\_г.

Штамп предприятия изготовителя

Годен для эксплуатации и подпись приемщика.

Дата продажи «\_\_\_\_»\_\_\_\_\_\_\_\_\_\_\_\_\_\_\_\_20\_\_\_\_\_г.

Сайт технической поддержки: **http://www.condor725x.narod.ru**